## **Table of Contents**

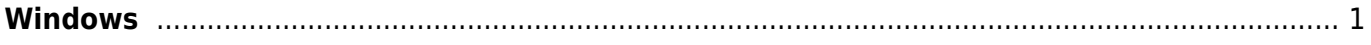

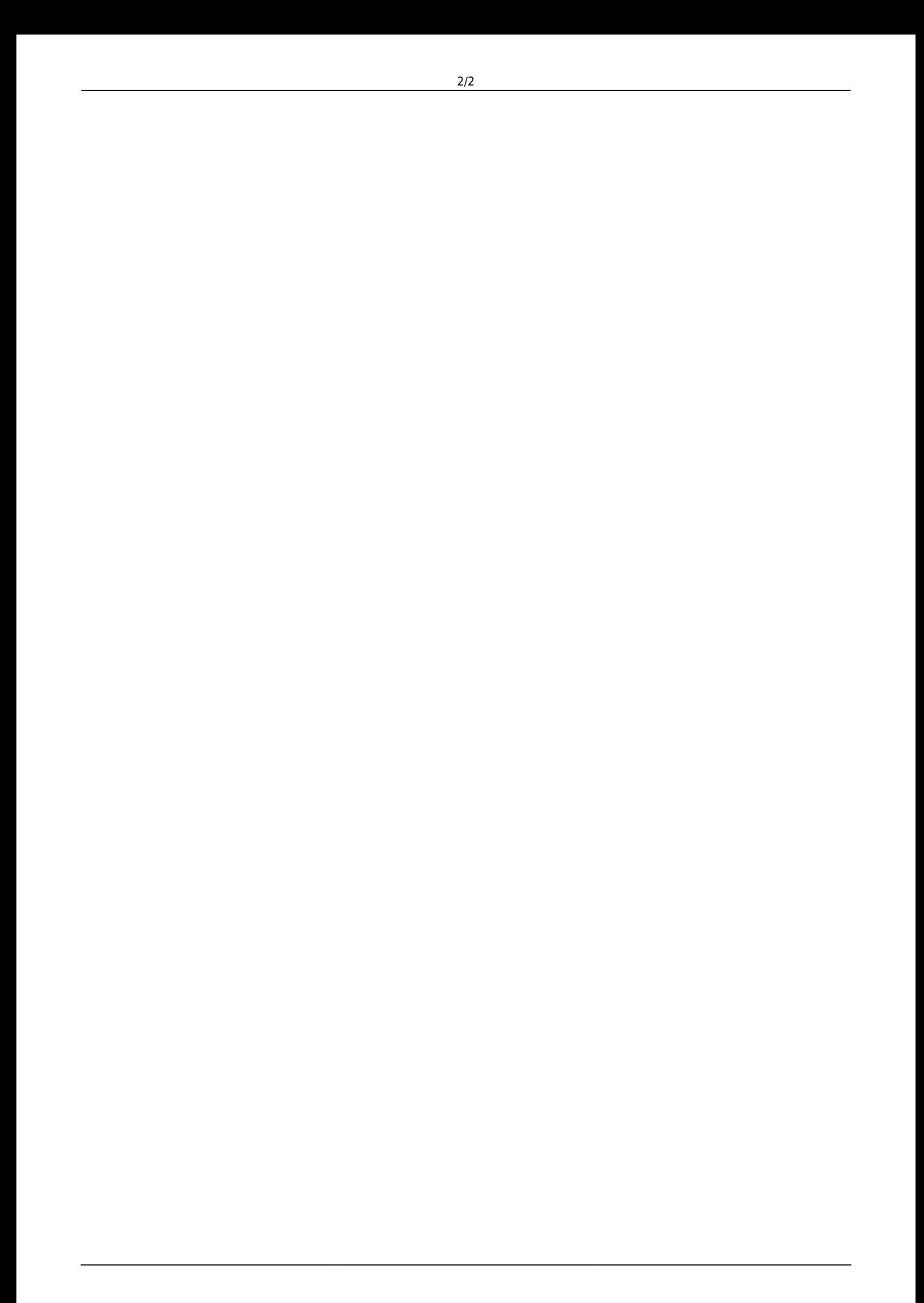

## <span id="page-2-0"></span>**Windows**

The simplest way to install ZebraTester is to run the guide and follow the installation instructions. We recommend to install ZebraTester into the default folder.

## **Installation**

Start **ZBA55**<minor version>**.exe** and follow the installation instructions. If you accept the suggested default settings you don't require administrator rights.

In combination with installing the Firefox Portable web browser no administrator rights are required to use all functionality of the ZebraTester product.

During the installation you must enter (or review) your license data. **Note that you must click on the Apply button** in order that the new license is stored on disk:

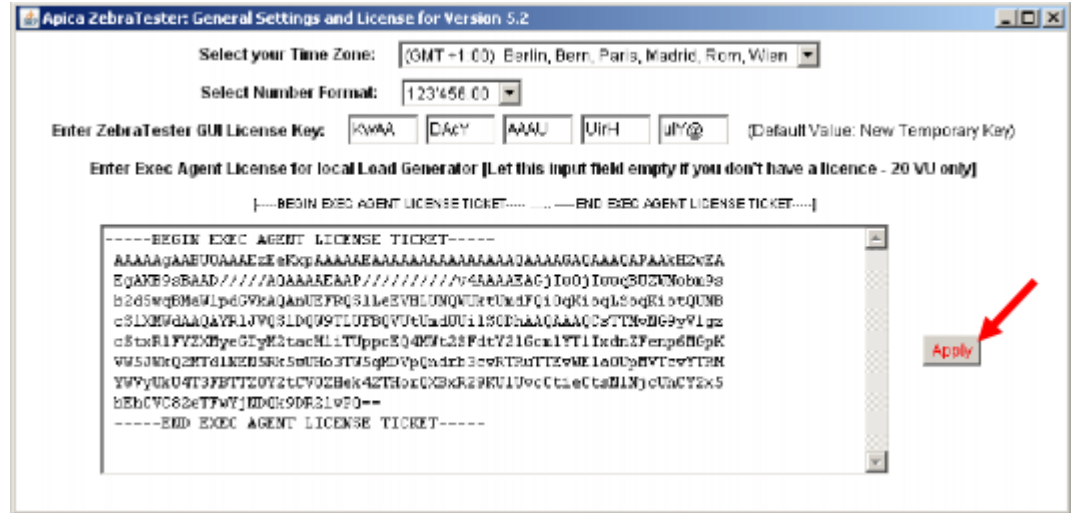

Note: If you install only the GUI component of ZebraTester, enter only the "GUI License Key" but no "Exec Agent License Ticket". On the other hand, if you install only a load generator without GUI, enter only the "Exec Agent License Ticket" but no "GUI License Key ".

If you purchased a license for a load generator you can start the load generator also as a Windows Service. In such a case you have first to disable Windows UAC. After that run the batch file InstallExecAgentService.bat, respectively InstallExecAgentServiceWin64.bat.

These files are located in the ZebraTester installation directory.

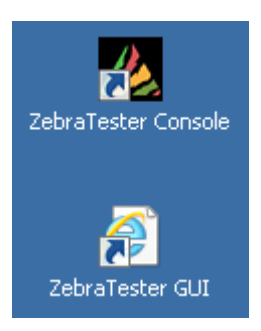

After installation, 2 new icons are placed on the desktop, and new entries are created in the Start > All Programs > ZebraTester menu.

If you wish, you can delete these 2 desktop icons – the same icons can also be called from the start menu.

Security Hint: If you install ZebraTester the first time on a Windows system it's strongly recommended that you create your own CA Root Certificate.

Security Hint: If you install ZebraTester the first time on a Windows system it's strongly recommended that you create your own CA Root Certificate .

Start ZebraTester by clicking first on the ZebraTester Console icon, and then by clicking on the ZebraTester GUI icon.

Start > All Programs > ZebraTester > Documentation contains also the full product documentation:

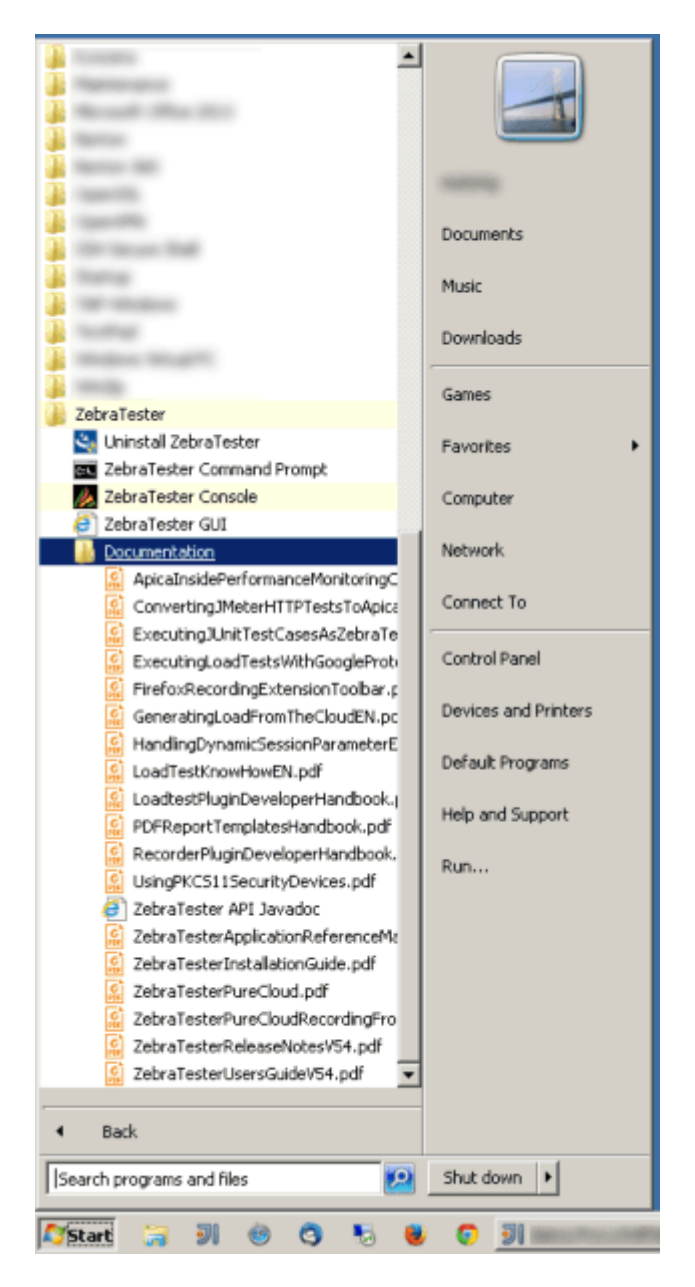